## **地図の操作**

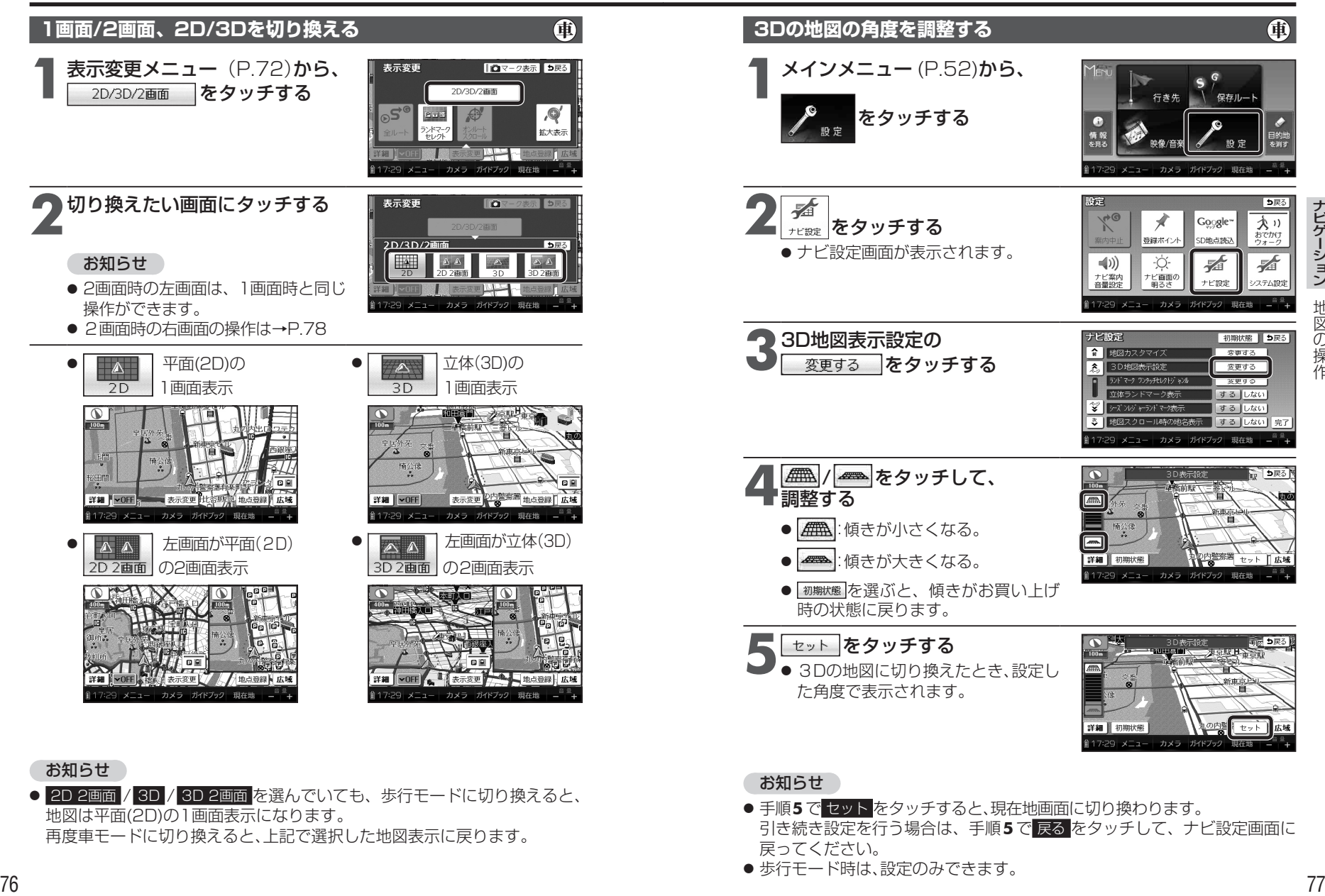

## お知らせ

● 2D 2画面 / 3D / 3D 2画面 を選んでいても、歩行モードに切り換えると、 地図は平面(2D)の1画面表示になります。 再度車モードに切り換えると、上記で選択した地図表示に戻ります。

## お知らせ

- 手順5<sup>で</sup>セット をタッチすると、現在地画面に切り換わります。 引き続き設定を行う場合は、手順**5**で 戻る をタッチして、ナビ設定画面に 戻ってください。
- 歩行モード時は、設定のみできます。

ールート